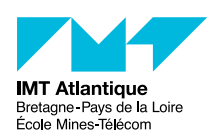

TP - Analyse des protocoles IP, TCP et UDP

### UE PRIP

### Automne 2023

Vous trouverez en annexe une feuille qui vous permettra de noter exactement quelles commandes et quels paramètres vous utiliserez pour configurer le réseau ainsi que les réponses aux questions posées dans ce TP.

# **1 Mise en place du réseau et paramétrages**

Le réseau de test est architecturé comme le montre la figure [1.](#page-0-0)

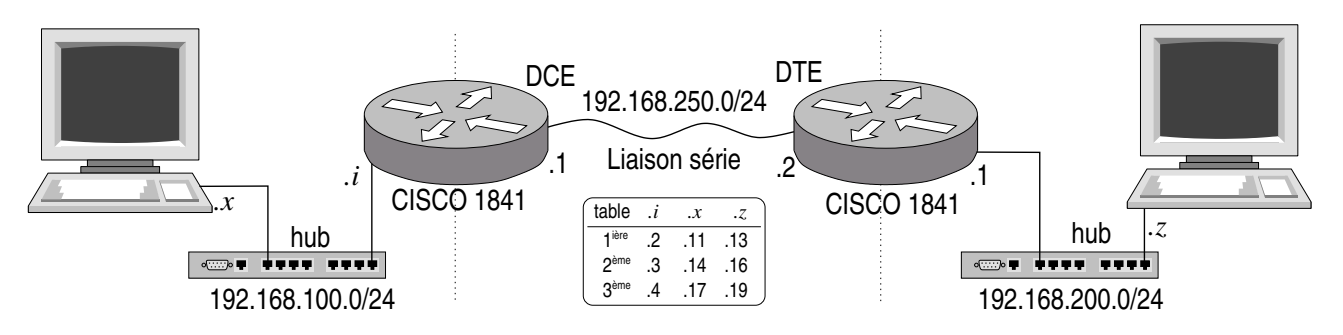

Figure 1 – Réseau de test

<span id="page-0-0"></span>Les machines terminales sont des PCs munis du système d'exploitation Linux. Le mot de passe administrateur vous sera donné en début de séance. La configuration a déjà été réalisée.

Les routeurs Cisco sont déjà préconfigurés (nous apprendrons à les configurer dans un TP ultérieur). Entre ces routeurs a été mis en place une liaison série (encapsulation HDLC, débit 64Kb/s).

Dans cette partie du TP il vous est demandé de relever la configuration réseau de vos machines : notez leurs adresses IP (IPv4 et IPv6  $\langle$ scope global $\rangle$ ), ainsi que leur route par défaut.

Rappels sur les commandes Unix réseau :

- **ip address** (que l'on peut raccourcir en ip addr) permet d'afficher ou attribuer une addresse IP à une interface internet.<sup>[1](#page-0-1)</sup> Exemples :
	- man ip et man ip-address : la documentation de cette commande, à lire en premier
	- ip addr : liste toutes les interfaces disponibles
	- if addr eno2 192.168.xxx.yyy/24 broadcast 192.168.xxx.255 up

**ip route** permet de gérer la table de routage de la machine. [2](#page-0-2) Exemple :

man ip et man-route : la documentation de cette commande, à lire en premier

ip route : afficher la table de routage

ip route add default gw 192.168.xxx.zzz : positionne la route par défaut, i.e. l'adresse IP du routeur pour 'sortir'

ip route del ... : pour détruire une route.

**ping** (ping-pong) permet de tester la liaison IP vers une autre machine. Concrètement des paquets ICMP ECHO font l'aller-retour vers l'addresse IP testée. On vérifie ainsi que la configuration IP (adresses, routes, etc.) fonctionne correctement. Exemple :

ping -n 192.168.100.11 (faire Ctrl-C pour arrêter)

- **ethtool** permet de gérer les fonctions matérielles des cartes ethernet modernes (optionnel). Exemple : ethtool eno2 : affiche les possibilités de la carte ethernet.
- **ip** est une commande générique et plus moderne qui tend à remplacer ifconfig route etc. Exemple : ip add show, ou ip route show

<span id="page-0-1"></span><sup>1.</sup> Les nostalgiques peuvent utiliser la commande ifconfig qui fait quasiment la même chose.

<span id="page-0-2"></span><sup>2.</sup> Les nostalgiques peuvent utiliser la commande route qui fait quasiment la même chose.

Pour comprendre un peu mieux comment fonctionne les protocoles IP, TCP, UDP, il faut rendre le système un peu moins intelligent... Les commandes indiquées ci-dessous ont un but purement pédagogique, et en temps normal on laisse généralement les optimisations par défaut. Notez que ces paramétrages ont déjà été fait pour préparer ce TP.

— Si l'*autotuning TCP/IP* est activé (ce qui est souvent le cas par défaut sur Linux), le système s'autorise à changer dynamiquement la taille du buffer de réception (et parfois ré-augmenter la fenêtre TCP). Nous avons donc désactivé cela sur nos PCs pour garder un comportement TCP plus basique<sup>[3](#page-1-0)</sup>:

```
# Disable TCP autotuning
```

```
sysctl -w net.ipv4.tcp_moderate_rcvbuf=0
# Force TCP receive buffers to a static size
```
sysctl -w net.ipv4.tcp\_rmem="87380 87380 87380"

```
# Flush current routing cache
```

```
sysctl -w net.ipv4.route.flush=1
```
Pour information, le paramétrage par défaut est :

sysctl -w net.ipv4.tcp\_moderate\_rcvbuf=1

sysctl -w net.ipv4.tcp\_rmem="4096 87380 3416064"

— L'*offload* sur une carte ethernet consiste à faire réaliser par l'électronique de la carte des opérations qui relèvent plutôt des couches IP-TCP-UDP du système d'exploitation (comme le calcul du checksum des paquets IP, ou le découpage en fonction du MTU des segments TCP). Certes, si la carte sait le faire, cela augmente les performances du système, mais ce mélange des rôles est nuisible sur le plan pédagogique... En fait, l'analyseur de protocole que nous allons utiliser risque de capturer des paquets sortants à une étape dans le système d'exploitation où ils ne sont pas encore complètement bien formés. Nous avons donc demander la désactivation de tout ce qui est possible de désactiver sur notre carte Ethernet avec : ethtool –offload eno2 rx off tx off sg off tso off ufo off gso off gro off lro off rxhash off

On peut obtenir quelques messages d'erreur si certaines fonctions ne peuvent pas être désactivées. C'est sans grande importance. Pour afficher ce qui a pu être désactivé : ethtool –show-offload eno2

**wireshark** Par la suite, sur chacun des PC, nous allons utiliser l'outil wireshark (anciennement appelé ethereal). Cet outil place la carte ethernet en mode *promiscuous* (cf. man ifconfig) : dans ce mode la carte remonte à l'OS tous les paquets ethernet qu'elle voit passer sur le bus réseau ethernet. Ainsi, wireshark est capable de capturer tous les paquets qui transitent sur le réseau ethernet auquel est raccordée la machine, et de les afficher de manière sympathique et lisible par un humain.

Toujours dans un but pédagogique, nous avons (déjà) modifié la configuration initiale de la manière suivante :

- Dans le menu Capture / Options, cocher Update list of packet in real time et Automatic scrolling in live capture (on visualise mieux l'aspect dynamique des échanges de paquets), et décocher Enable network name resolution (les requêtes DNS ont tendance à polluer la capture).
- Dans Edit / Preferences / Protocoles / IPv4 décochez :
	- Reassemble fragmented IP datagrams (Car justement on veut voir ça dans le TP d'aujourd'hui.) — Validate the IP checksum if possible (Au cas où la commande ethtool de la section récédante
		- n'aurait pas pu désactiver tx-checksumming.)
	- Enable IPv4 geolocaltion (Ça, c'est franchement inutile.)
- Dans Edit / Preferences / Protocoles / IPv6 décochez : — Reassemble fragmented IPv6 datagrams
	- Enable IPv6 geolocaltion
- Dans Edit / Preferences / Protocoles / TCP décochez :
	- Validate the TCP checksum if possible
	- Relative sequence numbers (C'est finalement intéressant de voir que ça ne commence pas réellement à 1...)
	- Analyze TCP sequence numbers (On va analyser ça nous même dans ce TP.)
- Dans Edit / Preferences / Protocoles / UDP décochez :
	- Validate the UDP checksum if possible

# **2 Étude de UDP**

Allez dans le répertoire /opt/TP/TPAnalyseProto. Vous allez utiliser les programmes recepteurUDP et emetteurUDP dont vous trouverez les sources en annexe.

<span id="page-1-0"></span><sup>3.</sup> Cela a déjà été fait par le script ./configure, inutile de taper ces commandes

- Le recepteur lit des données de taille maximale 100000 octets. On le lancera sur l'un des PC de la manière suivante :
	- ./recepteurUDP *NuméroPort*

Le numéro de port doit être supérieur à 7000 pour éviter des conflits avec d'autres applications pouvant utiliser des ports inférieurs à cette valeur (par exemple 8003).

- L'émetteur ne peut émettre qu'un seul message de taille paramétrable fournie en argument au lancement. Sur un autre PC, on lancera l'émetteur de la manière suivante :
	- ./emetteurUDP *numéroIPdistant NuméroPortRécepteur nbOctetsMessage*

#### **Questions** :

- 1. Analysez le code C de l'émetteur et du récepteur. Quelle primitive (fonction) permet d'indiquer l'utilisation du protocole UDP ? Quelle est la taille maximale des messages que l'émetteur est capable de construire ? (Note : lisez le man des fonctions et appels systèmes que vous découvrez dans le code C.)
- 2. Lancez l'exécution du récepteur sur une machine d'extrémité puis lancez l'émetteur sur l'autre machine. Les programmes affichent sur leur console la taille des buffers de socket alloués par l'OS pour la transmission et la réception (buffers alloués dans la couche UDP et non dans les programmes eux-mêmes). Quelle est cette taille ?
- 3. Quel est le volume de données maximum que peut envoyer réellement l'émetteur ? Essayez en IPv4 et en IPv6 (sur l'adresse de scope global). Comparez ce volume à la réponse à la question 1.
- 4. Lancez l'émetteur en lui faisant envoyer un message 1000 octets puis un autre de 2000 octets. Faites un chronogramme des échanges en étudiant les trames échangées. Éventuellement, vérifiez votre travail en sélectionnant le menu Statistics / Flow Graphs.
- 5. Pour le message de 2000 octets vous constatez une fragmentation. Quelle couche opère cette opération ? Quelle en est la cause ?
- 6. Comment s'opère cette fragmentation ?
- 7. Que se passe t'il si le récepteur ne lit pas les données envoyées par l'émetteur ? Si l'émetteur se trompe de numéro de port ? Si l'émetteur se trompe d'adresse IP récepteur (essayez une mauvaise adresse dans le réseau local de l'émetteur, puis une mauvaise adresse un autre réseau local derrière le routeur, et enfin une adresse privée non routable dans Internent et non routée à l'intérieur de l'école p.ex. 172.16.16.16) ?

# **3 Étude de TCP**

Nous allons maintenant utiliser deux programmes communiquant via TCP. Un serveur (de nom lazyServerTCP) et un client (clientTCP). Vous trouverez en annexe le code source C de ces deux programmes.

Le serveur lazyServerTCP accepte les connexions demandées par les clients mais il ne consomme pas les données envoyées par ceux-ci (il ne lit pas les données). On simule ainsi un serveur qui serait ralenti par le traitement au fil de l'eau des données reçues, ce ralentissement serait tel qu'il ne pourrait pas lire le flux entrant pendant un temps relativement long.

Les données reçues remplissent peu à peu le buffer socket de réception et TCP met en œuvre son contrôle de flux afin d'avertir l'émetteur de réduire son taux d'émission, voire de l'arrêter.

- Le client est configuré pour émettre sans fin des messages de 100Ko.
- Sur la machine Linux de numéro IP 192.168.**200**.*x* lancez le serveur en lui fournissant en paramètre un numéro de port supérieur à 7000 (pour éviter des conflits avec d'autres applications pouvant utiliser des ports inférieurs à cette valeur) :
	- ./lazyServerTCP *numéroPort*
- Lancez l'analyseur wireshark et configurez-le comme précédemment.
- Sur la machine Linux de numéro IP 192.168.**100**.*x* lancez l'analyseur wireshark dans les même conditions que sur la machine serveur.
- Sur cette même machine lancez le programme clientTCP de la manière suivante : ./clientTCP *numéroIPserveur numéroPort*

### **Questions** :

- 1. Analysez le code du client et du serveur. Quelle primitive permet de préciser l'utilisation du protocole TCP ?
- 2. Faites un chronogramme des échanges des 4 premiers segments TCP en précisant en particulier les numéros de séquence et d'acquittement.
- 3. Quelles sont les options de TCP utilisées lors de la connexion et lors des échanges ? (l'usage de ces options n'est pas obligatoire, certaines implémentations de TCP ne les mettent pas en œuvre, tout au moins les nouvelles options). Quelle est l'utilité de ces options ?
- 4. Les programmes client et serveur affichent la taille de leurs buffers de socket, quelle est cette taille ?
- 5. À la différence d'UDP, TCP met en place un mécanisme de contrôle de flux permettant au récepteur d'asservir le débit de l'émetteur à ses capacités de traitement. Comment s'opère ce contrôle de flux TCP ?
- 6. Quel est le volume de données émis dans chaque message porteur de données d'application ? Comment expliquez-vous la valeur trouvée ?
- 7. Quel est le volume de données émis par le client avant que le flux ne soit stoppé par les messages du serveur ? Comment expliquez vous cette valeur (pensez au temps de traversée) ?
- 8. Du côté client et du côté serveur, relevez les valeurs de Recv-Q et Send-Q à l'aide de la commande netstat -tn (lisez le man). La valeur du Recv-Q (côté serveur) doit vous faire penser à quelque chose ; de même la somme de Recv-Q (serveur) et Send-Q (client). Combien d'octets le client dit avoir déjà envoyé avant d'être mis en attente par l'OS sur le write() suivant?<sup>[4](#page-3-0)</sup>
- 9. Faites un chronogramme des messages échangés, vu du coté client puis vu du coté serveur (faites deux chronogrammes).

# **4 PATH MTU Discovery**

Vous allez étudier maintenant comment s'opère l'adaptation de TCP à la plus petite valeur de MTU (Maximum Transmit Unit) sur le chemin entre l'émetteur et le récepteur (à noter que le client comme le serveur sont à la fois émetteur et récepteur).

Arrêtez le serveur et le client lancés pour le test précédent.

Configurez le MTU de la liaison série entre les routeurs pour qu'il soit de 700. Il faut intervenir sur le routeur qui est du côté de la machine "cliente". Sur le PC qui administre ce routeur, lancez l'émulateur de terminal gtkterm et tapez :

```
cisco1#show interfaces Serial 0/0/0 (repérer le MTU actuel)
cisco1#configure terminal
cisco1(config)#interface Serial 0/0/0
cisco1(config-if)#mtu 700
cisco1(config-if)#exit
cisco1(config)#exit
cisco1#show interfaces Serial 0/0/0 (repérer le nouveau MTU)
cisco1#exit
Ctrl-A Q
```
Relancez le programme lazyServerTCP, l'analyseur wireshark coté client et le programme clientTCP dans les mêmes conditions que précédemment.

### **Questions** :

- 1. Quels sont les messages échangés en début de session et entre quels organes sont ils échangés ? (faites un chronogramme)
- 2. Comment s'opère l'adaptation au nouveau MTU ? Y a t'il segmentation au niveau IP ?
- 3. Arrêtez le client et le serveur. Stoppez la capture wireshark puis relancez la. Relancez le serveur puis le client. Examinez les traces des échanges, quelles sont les différences ? Quelle conclusion peut-on en tirer ?
- 4. Comment se passeraient des envois de même volume avec UDP ? (vérifiez au besoin avec les programmes UDP utilisés précédemment). Y a t'il mise en œuvre du *PMTU Discovery* ?
- 5. Retrouvez ce Path MTU dans le cache de la table de routage avec ip route show table cache ou ip route get *<address>*
- 6. Si vous avez besoin de recommancer vos essais, pensez à purger le cache de la table de routage : ip route flush cache.

<span id="page-3-0"></span><sup>4.</sup> Notez que la relation avec SO\_SNDBUF et SO\_RCVBUF est assez compliquée : Linux s'autorisant à faire de l'*autotunning*, ou prend en compte ces paramètres de manière spécifique. Voir le man 7 tcp, et <http://www.psc.edu/networking/projects/tcptune/#Linux>

7. Dernier point indépendant des précédents : en conservant la configuration présente et en utilisant les programmes client et serveur UDP, comparez la segmentation IP faite par Linux (voir exercice 2) et par les routeurs Cisco. Vous inhiberez le *PATH MTU Discovery* de Linux par la commande : sysctl w net.ipv4.ip\_no\_pmtu\_disc=1

Cette commande positionne un paramètre du noyau accessible via le pseudo fichier /proc/sys/net/ipv4/ip\_no\_pmtu\_disc.

Notez qu'il y a d'autres paramètres ajustables concernant le *PATH MTU Discovery* : /proc/sys/net/ipv4/route/min\_pmtu la taille minimum acceptée (552 par défaut), /proc/sys/net/ipv4/route/mtu\_expires le temps pendant lequel l'information est gardée en mémoire par le noyau (600s par défaut).

## **5 Contrôle de congestion**

Nous avons vu que dans TCP, le récepteur peut avertir l'émetteur qu'il est congestionné en réduisant la valeur de la *windows size* dans les paquet qu'il lui retourne (la taille de son buffer de réception). C'est la gestion de la congestion de bout en bout, facile.

Plus difficile, la gestion de la congestion sur le chemin consiste pour l'émetteur à estimer le nombre de paquets qu'il peut émettre sur le réseau avant de s'attendre à recevoir un acquittement. Ce nombre de paquets est la fenêtre d'anticipation, appelée encore fenêtre de congestion dans le jargon TCP. Il existe de nombreux algorithmes pour se choisir une bonne fenêtre d'anticipation. [5](#page-4-0) Au jour d'aujourd'hui, l'algorithme par défaut sous Linux est *Cubic*.

Nous n'étudierons pas ces algorithmes complexes. Par contre, on peut regarder le résultat. Utilisez la commande ss (*Socket Statistics*, lisez le man) qui donne des informations un peu plus poussées que netstat :

/sbin/ss -i -e -t -p

Retrouvez vos sockets TCP. Suivant leur état (connecté, en cours, en attente, etc.) vous aurez diverses informations internes : les options TCP utilisées (timestamp, acquittement sélectif, window scale, etc.), le rtt mesuré sur la connexion (moyenne/variance), le rto (*Retransmission Time Out*), le ato (*delayed Acknowledgment Time Out*), le ssthresh (*Slow Start Threshold*), et le fameux cwnd (*Congestion Window*).

Notez que la commande ip route show table cache vue précédemment vous donne certaines de ces valeurs gardées en cache.

<span id="page-4-0"></span><sup>5.</sup> [http://en.wikipedia.org/wiki/TCP\\_congestion\\_avoidance\\_algorithm](http://en.wikipedia.org/wiki/TCP_congestion_avoidance_algorithm)

## **Code source C**

Listing 1 – emetteurUDP.c

```
1 /* Auteur: Alain Leroy, Christophe Lohr - Telecom Bretagne */
    #inc lude <s y s / t y p e s . h>
#inc lude <s y s / s o c k e t . h>
    #inc lude <netdb . h>
    \#include \langle \text{static} \rangle\frac{n}{2}#include <stdlib.h>
    \frac{1}{2}include <unistd.h>
    \#include < string . h>
    #de f ine BUFSIZE 100000
11
     int main(int argc, char ∗*argv) {<br>
int sfd, s, nb, ssz, rsz;
        struct addrinfo hints;
        struct addrinfo * result, * rp;
16 struct sockaddr ∗sa;<br>socklen_t salen, lg;
        socklen t salen.
        char buf [BUFSIZE];
        ssize_t nwrite;
21if (\arg c != 4) {<br>printf("Usage<sub>11</sub>
                                    : \llcorner\% \text{``1"'} \text{''} \text{``1"''} \text{''} \text{``1"''} \text{``1"''} \text{``1ext{ (EXTT - FAILURE)};
        }
26
        nb = atoi (argv [3]);if (nb \le 0) {
            \text{printf(\texttt{''}Donnez\_un\_nombre\_d'octets\_a\_emettre\_supperieur\_a\_0\texttt{/n''})};ext{exit}(\overrightarrow{EXT\_FAILURE});31 }
        /∗
* Obtention de l'adresse IP du distant, a partir de son nom par<br>* consultation du fichier /etc/hosts ou de la base hosts des NIS<br>36    * ou du DNS (Domain Name Service)
         ∗ c f . man g e t a d d r i n f o (3)
         ∗/
memset(&hints, 0, sizeof(struct addrinfo));<br>hints.ai_family = AF_UNSPEC; /* IPv4 ou IPv6 */<br>hints.ai_socktype = SOCK_DGRAM; /* Datagram socket */
         hints.ai_flags = 0;<br>hints.ai_protocol = 0; /* Any protocol */
           \hspace{1.6cm} = \hspace{.1cm} \texttt{getaddrinfo(} \texttt{argv[1]} \hspace{.1cm} , \hspace{.1cm} \texttt{argv[2]} \hspace{.1cm} , \hspace{.1cm} \texttt{\&hints} \hspace{.1cm} , \hspace{.1cm} \texttt{\&result)} \hspace{.1cm} ;46 if (s != 0) {
            fprintf(stderr, "getaddrinfo:<sub>u</sub>%s\n", gai_strerror(s));<br>exit(EXIT_FAILURE);
        }
51 /* getaddrinfo () retourne une liste de structures d'adresses.
             On e s s a i e chaque a d r e s s e ju s qu ' a ce que s o c k e t (2) r e u s s i s s e . ∗/
        for (rp = result; rp != NULL; rp = rp->ai_next) {<br>
/* Ouverture de la socket */<br>
sfd = socket (rp->ai_family, rp->ai_socktype, rp->ai_protocol);
56 if (sfd) = 0break ;
        if (rp == NULL) { /* Aucune adresse valide */
f printf(stderr, "Impossible<sub>u</sub>d'ouvrir<sub>u</sub>une<sub>u</sub> socket<sub>u</sub>vers<sub>u</sub>%s\n", argv[1]);<br>61 perror("socket");
           ext{ (EXT-FAILURE)}}
        /∗
66 <sup>∗</sup> ∗ Construction de la structure d'adresse du distant
         ∗/
        sa=malloc(rp->ai_addrlen);
        memcpy (sa, rp->ai_addr, rp->ai_addrlen);
        salen=rp->ai_addrlen;
71
        f r e e a d d r i n f o ( r e s u l t ) ; /∗ P lus b e s o in ∗/
        /* Option des sockets: taille des buffers */
76 \qquad \qquad \qquad i g = size of (rsz);
         if ( getsockopt(sfd, SOL_SOCKET, SO_RCVBUF, &rsz, &lg) == 0 )
            printf("SO_RCVBUFuparudefaut:u%duoctets\n", rsz);
        e l s e
           p er r or ("g et s o c k o p t \text{ySO\_RCVBUF}");
81
```

```
\lg = \textbf{sizeof}(ssz);if ( getsockopt(sfd, SOL_SOCKET, SO_SNDBUF, <math>kssz</math>, <math>klg</math>) == 0)\text{printf}(\text{ "SO\_SNDBUF}_{\sqcup}\text{par}_{\sqcup}\text{default}: \sqcup\% \text{d}_\sqcup \text{octets}\setminus \text{n", ssz})\,;e l s e
86 perror ("getsockopt\overline{SO}SNDBUF");
         rsz = 80000;\textbf{if} ( setsockopt (sfd, SOL_SOCKET, SO_RCVBUF, \&rsz, \textbf{sizeof}(rsz)) = 0 )
            print f("SO_RCVBUF<sub>u</sub> apres<sub>u</sub> for cage : <math>\sqrt{d}d_u</math> octets <math>\n\setminus n</math>, rsz);91 e l s e
            \texttt{perror} ("\texttt{setsockopt}<sub>L</sub>SO_RCVBUF");
         /∗ I n i t i a l i s a t i o n du message a t r an sm e t t r e ∗/
 96 memset (buf, (unsigned char) 'a', BUFSIZE);
         /* Ecriture socket */<br>nwrite = sendto(sfd, buf, nb, 0, sa, salen);<br>printf("Ecrits<sub>u</sub>%zd<sub>u</sub>octets<sub>u</sub>sur<sub>u</sub>la<sub>u</sub>socket\n", nwrite);
101 if (nwrite \langle 0 \rangle)
            \text{perror} ("Erreur<sub>u</sub>ecriture");
         close(sfd):106 e x i t (EXIT_SUCCESS);
```
}

Listing 2 – recepteurUDP.c

```
/∗ Auteur : A la in Leroy , Ch r is toph e Lohr − Telecom Bretagne ∗/
    \frac{1}{2} #include <sys/types.h>
 \frac{1}{4}include \langlestdio.h>
    \#include \langle \text{student} \rangle\frac{m}{\text{#include}} <unistd.h>
    \frac{m}{\#}include <string.h>
    #inc lude <s y s / s o c k e t . h>
 8 #inc lude <netdb . h>
    #define BUFSIZE 100000
    int main(int argc, char **argv) {
13 int sfd, s, rsz, ssz;
        struct addrinfo hints;
        struct addrinfo *result, *rp;
socklen_t lg;<br>ssize_t nread;<br>18 char buf [BUFSIZE];
        \texttt{struct} \ \ \text{sock} \ \text{addr\_storage} \ \ \text{peer\_addr} \ ; \ \text{char} \ \ \text{host} \ [\text{NL\_MAXHOST}] \ ;23
         if (\text{arg } c := 2) {
            printf("Usage<sub>u:u</sub>%s<sub>uu</sub>port_recepteur\n", argv[0]);<br>exit(EXIT_FAILURE);
        }
28
/* Construction de l'adresse locale (pour bind) */<br>
memset(&hints, 0, sizeof(struct addrinfo));<br>
hints.ai_family = AF_INET6;<br>
hints.ai_socktype = SOCK_DGRAM;<br>
hints.ai_socktype = SOCK_DGRAM;<br>
hints.ai_flags = AI_PASSIVE;<br>
          s = getaddrinfo(NULL, argv [1], & k hints, & result);38 if (s := 0) {
            {\tt fprintf({\tt stderr}\;,\;\;"getaddrinfo: \llbracket\%s\backslash n"\;,\;\;{\tt gai\_strerror}\,(\,s\,) \,) ;
           \vec{ext} (EXIT_FAILURE);
        }
43 /* getaddrinfo () retourne une liste de structures d'adresses.
              On essaie chaque adresse jusqu'a ce que bind(2) reussisse.<br>Si socket(2) (ou bind(2)) echoue, on (ferme la socket et on)<br>essaie l'adresse suivante. cf man getaddrinfo(3) */
for (rp = result; rp != NULL; rp = rp \rightarrow ai\_next) {<br>
48 /* Creation de la socket */
            s f d = \text{socket}(\text{rp} \rightarrow \text{ai\_family}, \text{rp} \rightarrow \text{ai\_socktype}, \text{rp} \rightarrow \text{ai\_protocol});if (sfd == -1)continue ;
f* Association d'un port a la socket */<br>53 if (bind(sfd, rp−>ai_addr, rp−>ai_addrlen) == 0)
               break ; /∗ Succes ∗/
            close(sfd);}
                                               i f ( rp == NULL) { /∗ Aucune a d r e s s e v a l i d e ∗/
58 perror ("bind");
            ext{exit}(\overrightarrow{EXIT}FAILURE);}
f r e e a d d r i n f o ( r e s u l t ) ; /∗ P lus b e s o in ∗/
```

```
63
       /* Option des sockets: taille des buffers */
        lg = sizeof(rsz);<br>if ( getsockopt(sfd, SOL_SOCKET, SO_RCVBUF, &rsz, &lg) == 0 )
          \text{print}( \text{ "SO\_RCVBUR}_{\sqcup \text{par\_defaut}: \sqcup \% d_{\sqcup} octets \setminus n", \text{ rsz } );68 e l s e
          perror ("getsockoptSO_RCVBUF");
        lg = sizeof(ssz);<br>if ( getsockopt(sfd, SOL_SOCKET, SO_SNDBUF, &ssz, &lg) == 0 )
\overline{73} printf ("SO_SNDBUF<sub>u</sub> par<sub>u</sub>defaut : \sqrt{6}d_{\theta} octets \n", ssz);
       e l s e
          \text{perror} ("getsockopt<sub>u</sub>SO_SNDBUF");
       res = 8000078 if (\text{setsockopt}(\text{sfd}, \text{SOL}_\text{SOCKET}, \text{SO}_\text{RCVBUF}, \&\text{rsz}, \text{sizeof}(\text{rsz})) = 0)
          \texttt{printf('SO\_RCVBUF \texttt{u} a pres \texttt{u} for case: \texttt{u}\%d \texttt{u} octets \texttt{\texttt{\texttt{n}}''}, \texttt{rsz});}e l s e
          perror ("setsockopt<sub>u</sub>SO_RCVBUF");
83
        /∗ Bouc le de communication ∗/
       \intfor (;;) {
          peer_addr_len = size of (struct sockaddr_storage);
nread = recvfrom(sfd, buf, BUFSIZE, 0,<br>(struct sockaddr *)               &peer_addr,               &peer_addr_len);
           if (\text{nread} == -1) {
              perror ( "Erreur<sub>u</sub>en<sub>u</sub>lecture<sub>u</sub>socket\n" );<br>exit (EXIT_FAILURE);
          \} else \{93 s = getnameinfo((struct sockaddr *) &peer_addr,<br>peer_addr_len, host, NI_MAXHOST, NULL, 0, NI_NUMERICHOST);
              \textbf{if} \ \ (\textbf{s} == 0)printf("Recuu%zduoctetsudeu%s\n", nread, host);
             e l s e
98 printf ( "Recu_0%zd_0 octets _0 ( erreur : _0%s) \n ", nread, gai_strerror(s));
         }
       }
    }
```
#### Listing  $3$  – client TCP.c

```
/∗ Auteur : A la in Leroy , Ch r is toph e Lohr − Telecom Bretagne ∗/
   #include <sys/types.h>
   #include <sys/socket.h>
   \#include <netdb.h>
    #inc lude <s t d i o . h>
#inc lude < s t d l i b . h>
   \frac{m}{2}include <unistd.h>
   \#include \leq *
 9
   #define BUFSIZE 100000
    int main ( int argc, char ** argv ) {
int sfd, s, ssz, rsz;<br>14 struct addrinfo hints;
       struct addrinfo *result, *rp;
       socklen_t lg;
       char buf [BUFSIZE];
       ssize_t nwrite;
19
       if (\arg c := 3) {
          \begin{bmatrix} \text{error} \\ \text{r}\end{bmatrix} ("Usage":\mathcal{X}_\text{u}nom_machine_distante port_serveur\text{r}\", argv[0]);
          ext{exit}(\overline{EXT} \ \overline{FAI} \overline{U} \overline{R} \overline{E});24 }
       /∗
         ∗ Obtention de l'adresse IP du distant, a partir de son nom par<br>∗ consultation du fichier /etc/hosts ou de la base hosts des NIS
29 ∗ ou du DNS (Domain Name Service)
         ∗ c f . man g e t a d d r i n f o (3)
        ∗/
       memset(& hints, 0, size of (struct addrinfo));<br>hints.ai_family = AF_UNSPEC; /* IPv4 ou IPv6 */<br>hints.ai_socktype = SOCK_STREAM; /* Stream socket */
       hints . ai_family = AF_UNSPEC;
34 hints . ai_socktype = SOCK_STREAM;
       hints. a i<sub>[flags</sub> = 0;
       hints \text{ai}_{\text{protocol}} = 0; /* Any protocol */
s = \text{getaddrinfo}(\text{argv}[1], \text{argv}[2], \text{ k hints, } \text{kresult};<br>39 if (s == 0) {
         f printf(stderr, "getaddrinfo:\sqrt{\ }s\n", gai_strerror(s));
          \vec{ext} (EXIT_FAILURE);
       }
44
       /* getaddrinfo () retourne une liste de structures d'adresses.
            On essaie chaque adresse jusqu'a ce que connect (2) reussisse.<br>Si socket (2) (ou connect (2)) echoue, on (ferme la socket et on)
```

```
essaie l'adresse suivante. cf man getaddrinfo (3) */
49 for (rp = result; rp != NULL; rp = rp->ai_next) {<br>
/* Ouverture de la socket */
          sfd = socket(rp->ai_family, rp->ai_socktype, rp->ai_protocol);<br>if (sfd == −1)
            continue ;
i f k Connexion au distant */<br>
if (connect(sfd, rp->ai_addr, rp->ai_addrlen) != −1)
           break ; /∗ Succes ∗/
         close (sfd);
       }
59 if (rp == NULL) { /* Aucune a d resse valide */
          perror ( " connect " ) ;
         ext{exit}(\overline{EXT\_FAILURE});}
f r e e a d d r i n f o ( r e s u l t ) ; /∗ P lus b e s o in ∗/
64
      /* Caracteristiques de la socket : taille des buffers */
      /* Taille du buffer de reception */
lg = sizeof(rsz);<br>69 if ( getsockopt(sfd, SOL_SOCKET, SO_RCVBUF, &rsz, &lg) == 0)
          printf("SO_RCVBUF:u%duoctets\n", rsz);
      e l s e
         perror ("getsockopt SO_RCVBUF");
74 /∗ T a i l l e du b u f f e r d ' em iss ion ∗/
       lg = sizeof(ssz);<br>if ( getsockopt(sfd, SOL_SOCKET, SO_SNDBUF, &ssz, &lg) == 0 )
          \text{printf}(\text{ "SO\_SNDBUF:}\text{``}\%d\text{...}octets\ \text{''},\text{ ssz})\ ;e l s e
79 perror ("getsockopt<sub>u</sub>SO_SNDBUF");
       /* Initialisation du buffer avec le caractere 'a' */<br>memset(buf, (unsigned char)'a', BUFSIZE);
84
       /∗ Bouc le de communication ∗/
      for (:,:) {
/* E criture socket */<br>nwrite = write(sfd, buf, BUFSIZE);<br>s9 printf("Ecrits<sub>u</sub>%zd<sub>u</sub>octets<sub>u</sub>sur<sub>u</sub>socket\n", nwrite);
      }
   }
```
#### Listing 4 – lazyServerTCP.c

```
/∗ Auteur : A la in Leroy , Ch r is toph e Lohr − Telecom Bretagne ∗/
     /∗
      ∗ Un serveur sur TCP qui ne fait aucun traitement lors d'une
  ∗ requete d'un client<br>∗/
    #include <stdio.h>
    \frac{m}{\text{#include}} < stdlib.h>
  #include <unistd.h><br>
#include <sys/types.h><br>
#include <sys/socket.h><br>
#include <netinet/in.h>
    \frac{m}{\text{#include}} <netdb.h>
    #inc lude <n e t i n e t / t cp . h>
14 #include <arpa/inet.h>
    \frac{m}{\text{#include}} <string.h>
    //#d e f i n e BUFSIZE 100000
19 int main ( int argc, char **argv) {
         int sfd, ns, s, rsz, ssz;<br>struct addrinfo hints;
        struct addrinfo *result, *rp;
socklen_t lg;<br>
24 //ssize_t nread;<br>
//char buf [BUFSIZE];
         struct sockaddr_storage from;
         socklen t from len:
        char host [NI_MAXHOST];
29
         /∗ Le serveur a besoin de connaitre<br>∗ le numero du port sur lequel il attend les requetes du client
          ∗/
34 if (argc != 2) {
             \text{print}(\texttt{ "Usage}_{\sqcup}:\textcolor{red}{\cup}\% \textcolor{red}{\textbf{``support\_server}} \textcolor{red}{\setminus}\textcolor{red}{\textbf{n''}}, \texttt{ argv }[\textcolor{red}{0}])\, ;exit (EXIT_FAILURE);
        }
39 /* Construction de l'adresse locale (pour bind) */<br>
memset(&hints, 0, sizeof(struct addrinfo));<br>
hints.ai_family = AF_INET6; /* Force IPv6 */<br>
hints.ai_family = SOCK_STREAM; /* Stream socket */<br>
hints.ai_flags = AI_PASS
```

```
44 hints . ai_flags |= AI_V4MAPPED | AI_ALL; /* IPv4 remapped en IPv6 */<br>hints . ai_protocol = 0; /* Any protocol */
          hints. ai\_protocol = 0;s = getaddrinfo (NULL, argv[1], &hints, &result);<br>if (s != 0) {
 \begin{array}{lll} \text{49} & \text{if} & \text{if } (s := 0) \text{ if } \\ \text{49} & \text{if } p \text{rinf} & \text{if } (s \text{derr }, \text{ "getaddrinfo: } \sqrt{\%}) \text{ in } \text{", } \text{ gai\_strerror(s)}); \end{array}\vec{e} x i t (EXIT_FAILURE);
          \mathfrak{r}/∗ g e t a d d r i n f o ( ) r e tou rn e une l i s t e de s t r u c t u r e s d ' a d r e s s e s .
54 On e s s a i e chaque a d r e s s e ju s qu ' a ce que b ind (2) r e u s s i s s e .
S i s o c k e t (2) ( ou b ind ( 2 ) ) echoue , on ( ferme l a s o c k e t e t on )
e s s a i e l ' a d r e s s e s u i v a n t e . c f man g e t a d d r i n f o (3) ∗/
fo r ( rp = r e s u l t ; rp != NULL ; rp = rp−>a i_n ext ) {
 /* Creation de la socket */<br>59 sfd = socket (rp->ai_family, rp->ai_socktype, rp->ai_protocol);
             \mathbf{if} ( s f d = -1)
                 continue ;
                  Association d'un port a la socket */
              \textbf{if} \text{ (bind (sfd , rp)} \geq \text{a}i\_addr, rp} \geq \text{a}i\_addrlen) = 064 break ; /∗ Succes ∗/
              \text{break};<br>close (sfd);
          if (rp == NULL) {
                                                    i f ( rp == NULL) { /∗ Aucune a d r e s s e v a l i d e ∗/
             \operatorname{perror} ("\operatorname{bind}");
69 \qquad \qquad e \text{xit} (\text{EXIT\_FAILURE});
          }
f r e e a d d r i n f o ( r e s u l t ) ; /∗ P lus b e s o in ∗/
          /∗ Pos i t ionnemen t de l a machine a e t a t s TCP su r l i s t e n ∗/
 \begin{array}{lll} \text{74} & & \text{listen (sfd , 5);} \ & & \text{printf ("Et<sub>u</sub>]e<sub>u</sub>server:u<sub>u</sub> attend<sub>u</sub>... \n\backslash n"); \end{array}/∗ Bouc le Se rveu r ∗/
          {\bf for} (;;) {
 79 fromlen = \texttt{sizeof}(\texttt{struct} \text{ sockaddr\_storage});<br>
ns = \text{accept}(\text{std}, (\texttt{struct} \text{ sockaddr} *) \& \text{from}, \& \text{fromlen});<br>
if (ns == -1 ) {<br>
perror("accept");
                  ext{exit}(\overrightarrow{EXT} \_FAILUKE);84 }
              /* Reconnaissance de la machine cliente */
             s = getname info ((struct sockaddr *)& from, from len
 host , NL_MAXHOST, NULL, 0, NL_NUMERICHOST);<br>89 printf("Machine<sub>u</sub>appellante:<sub>u</sub>%s\n", host);
               /* Caracteristiques des sockets, taille des buffers */
              lg = sizeof(rsz);<br>if ( getsockopt(sfd, SOL_SOCKET, SO_RCVBUF, &rsz, &lg) == 0 )
 94 printf ("SO_RCVBUF:\Box%d\Boxoctets\n", rsz);
              e l s e
                 \texttt{perror}( " g et s o c k o p t \textsc{ySO\_RCVBUF} ) ;
              \lg = size of (ssz);
 99 if ( getsockopt (sfd, SOL_SOCKET, SO_SNDBUF, \&ss z, \&1g ) == 0 )
                  \text{printf}(\text{\texttt{"SO\_SNDBUF}:}\text{``}\%d\text{u} \text{octets}\ \text{``}, \text{ ssz });e l s e
                 perror("getsockopt<sub>u</sub>SO\_SNDBUF");104 /∗ Bouc le de communication ∗/
              \textbf{for} (:;) {
                  sleep (3600); /* Ah... dormir une heure! */<br>// nread = read(ns, buf, BUFSIZE); ... et le travail en commentaire :-)
             }
109 }
      }
```
# Feuille réponse - TP Analyse de protocoles

#### Commandes de paramétrage IP des machines terminales  $B.1$

#### $B.2$ Étude de UDP

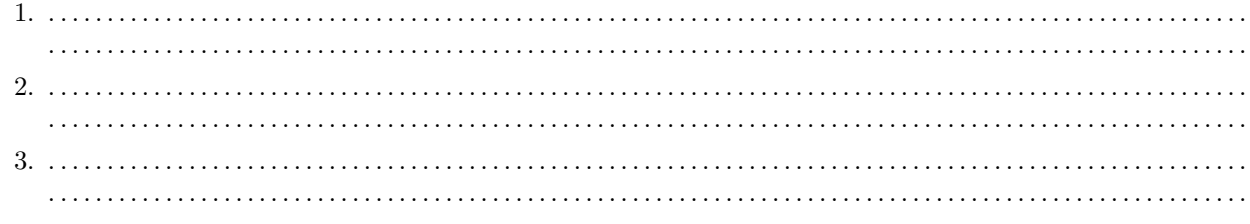

4.

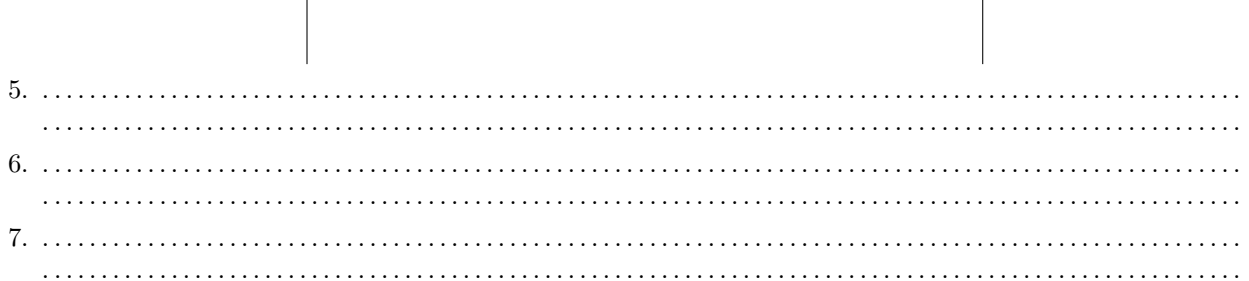

#### Étude de TCP  $\mathbf{B.3}$

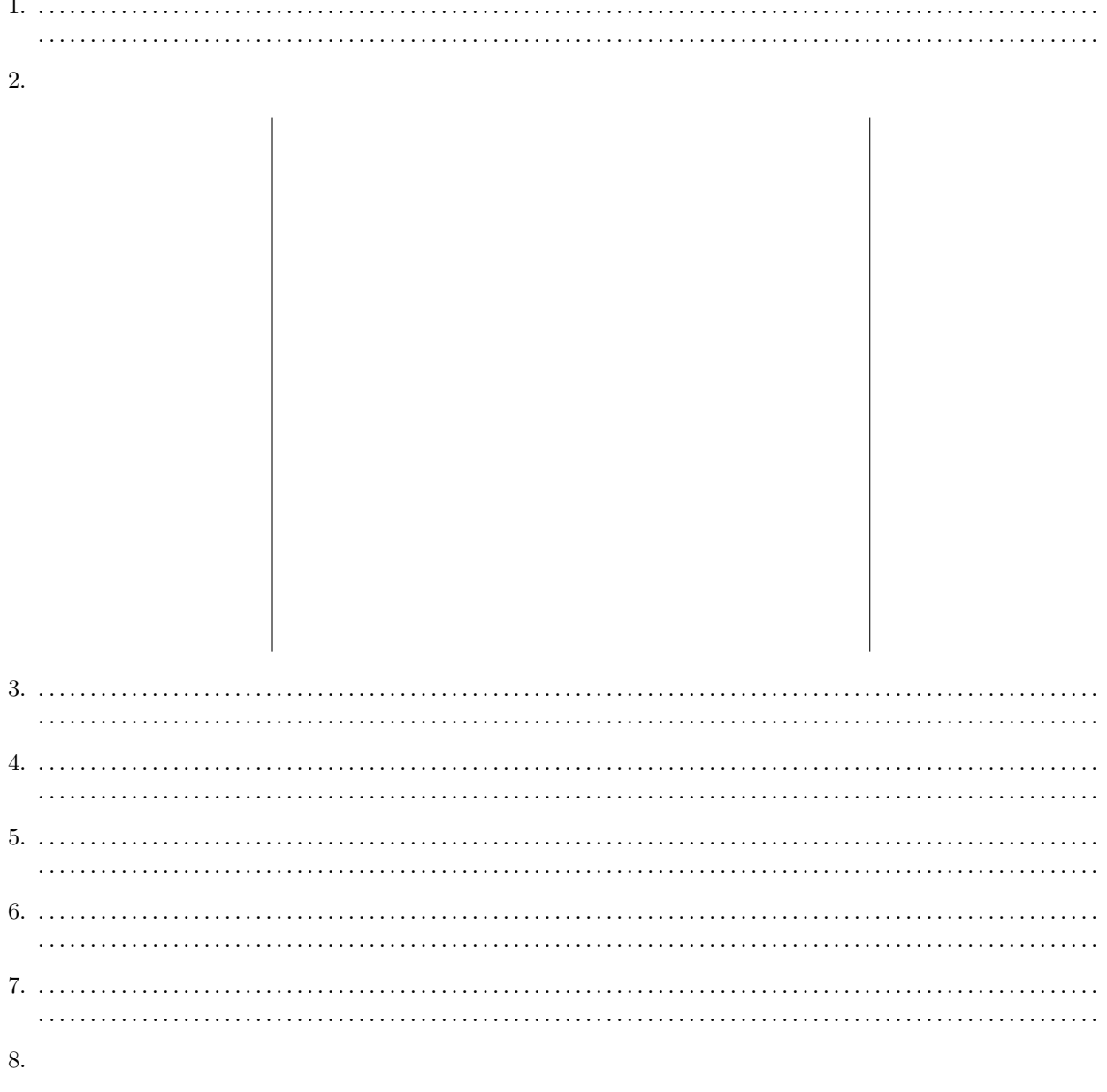

# **B.4** PMTU Discovery

 $\overline{1}$ .

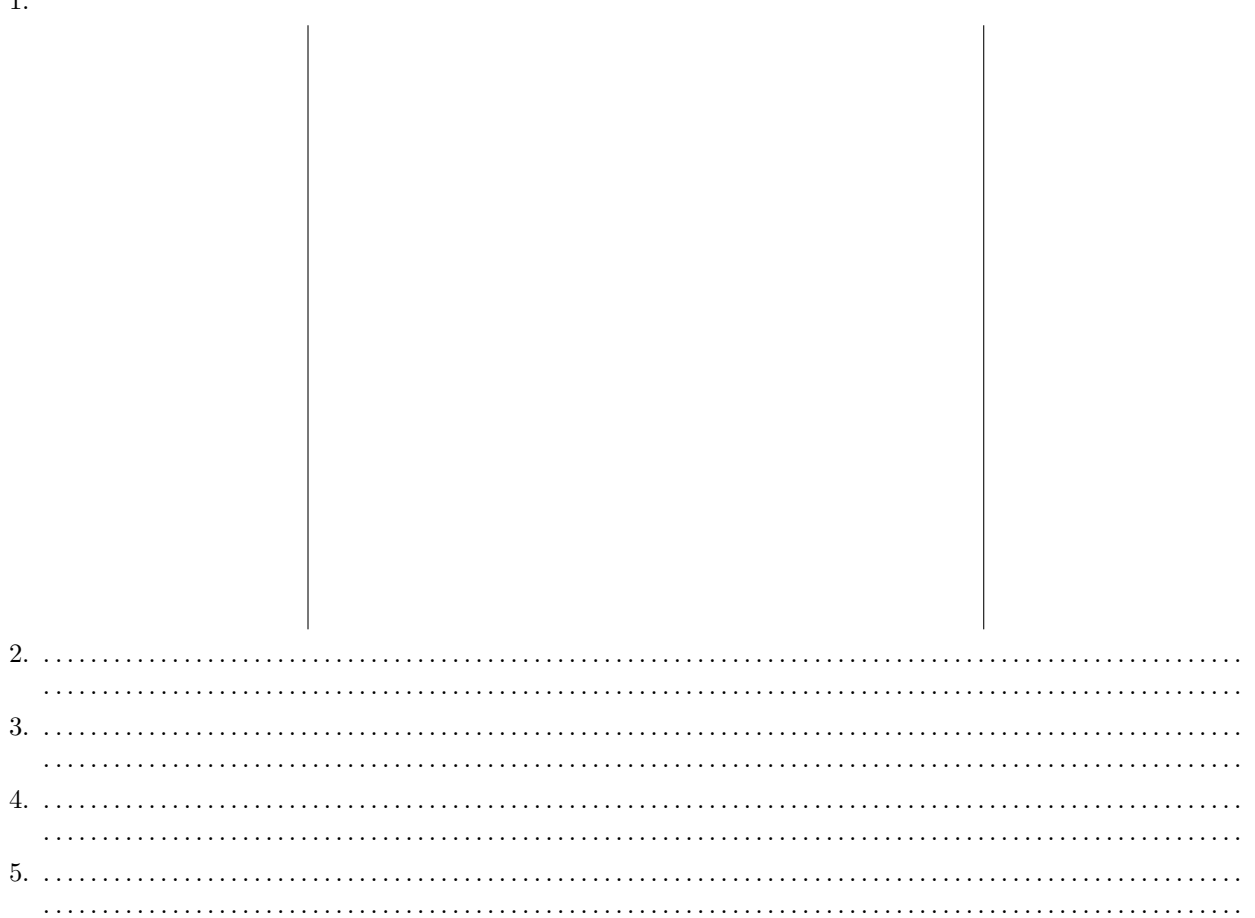